# **UI Development using Statecharts** Detlev Van Looy

 $\blacktriangleright$ 

### About me

1

- Detlev.VanLooy@student.ua.ac.be
- 1st Ma Informatica at University of Antwerp

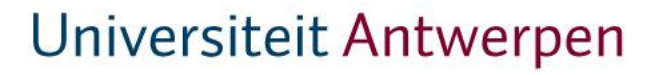

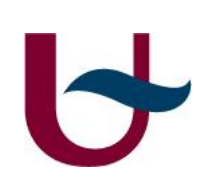

### **Overview**

2

- Introduction
- Summary "Rapid development of scoped user interfaces" [1]
- My work
- Result
- Conclusions
- Questions

[1] Denis Dubé, Jacob Beard, H. Vangheluwe, 2009. Rapid development of scoped user interfaces

## Introduction(1)

- Development of complex User Interfaces
- Many components with different behaviour and relations
- UIs should be easy to maintain
- Code-centric implementations are not adequate

## Introduction(2)

4

- Try to minimize "accidental complexity" [2]
- Model every aspect of the system at the most appropriate level of abstraction
- Use Hierarchically-linked Statecharts to model a Scoped User Interface
- In this case a UI for statecharts

[2] Brooks, F., 1987. No silver bullet: Essence and accidents of software engineering.

# Summary(1): intro

- As said in the introduction of this presentation
- Need to facilitate rapid, domain-specific modelling of a UI
- Achieve this by modelling the behaviour of each individual UI component

### Summary(2): Scoped UIs

- UI where visual components (buttons/windows/entities) are hierarchically nested
- Top level is more general behaviour
- Deeper levels are more specific behaviour
- A scoped UI can bind an event to the most tightly-binding component in a hierarchy

### Summary(3): Scoped UIs

- Focus on domain/formalism-specific modelling environments, these can improve productivity as they:
	- Match the user's mental model
	- Constrain the user to the problem at hand
	- Separate domain-expert's work from that of others
	- Can exploit features inherent to a specific domain/formalism

### Summary(4): Scoped UIs

- Two challenges when developing Scoped UIs:
	- How to describe interaction between user and entities of the UI => consider the entities as actors
	- Dont create new specification of UI behaviour for each formalism => have a generic specification at the root level

# Summary(5): HlS

- Hierarchically-linked Statecharts is a formalism for visually describing Scoped UIs
- Workflow:
	- Specify abstract syntax (for example using UML Class Diagrams)
	- Model concrete visual syntax (associate a visual entity)
	- Specify UI behaviour using Statecharts, each Statechart associated with a class, specifying the reactive behaviour of that class

## Summary(6): Example

### • Specify abstract and concrete syntax

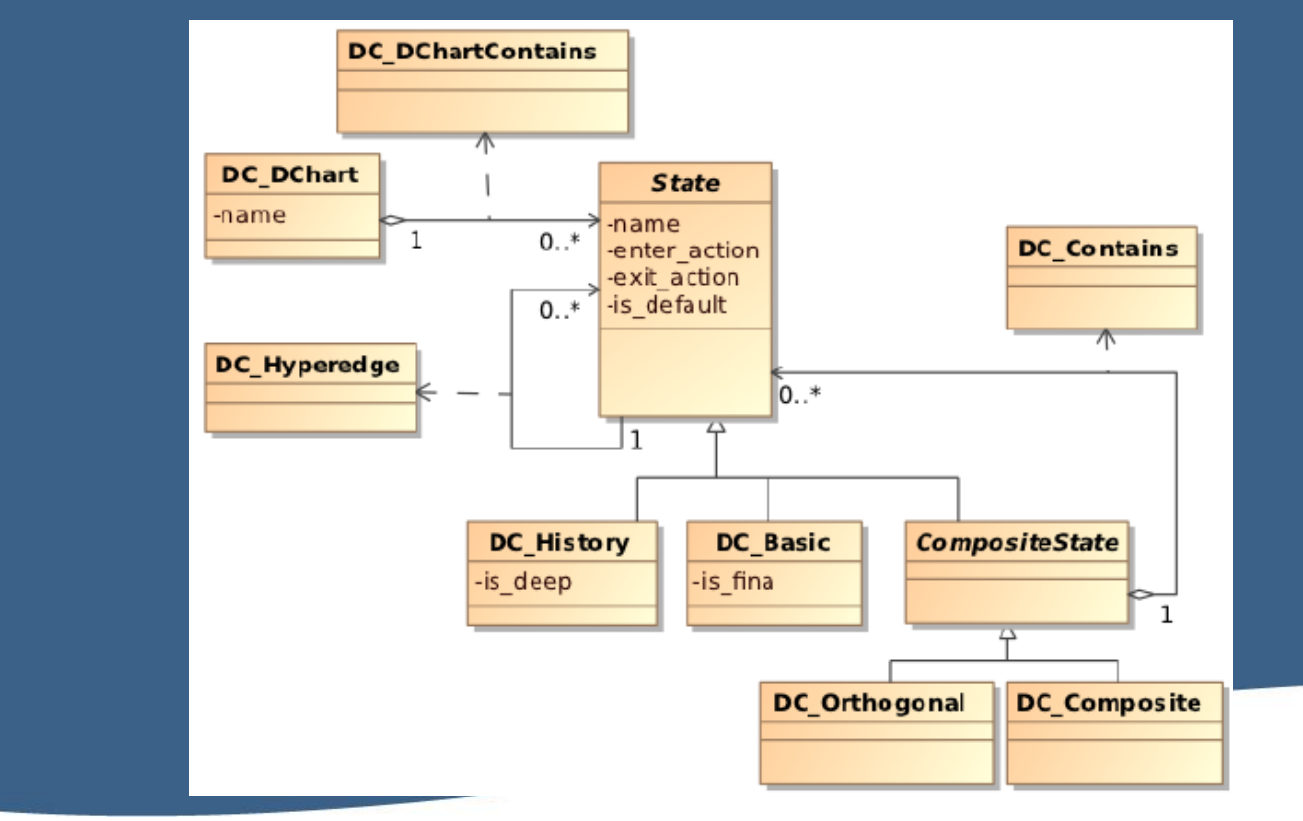

#### Universiteit Antwerpen

 $\blacklozenge$ 

## Summary(7): Example

- DC Dchart represents the entire model. All other entities are contained by this
- DC\_Basic, DC\_Composite, DC\_History, DC Orthogonal, ...
- Should all be familiar from using statecharts for the Digital Watch assignment in MoSIS

## Summary(8): Example

- Specify formalism-specific behaviour
- Some notes on event labels:
	- $-x^*$  action code is present
	- x+ a different statechart handles the action
	- <x> event generated by another statechart
	- (x) initialization routine
	- [x] event generated by the statechart itself

# Summary(9): Example

### • Button Behaviour

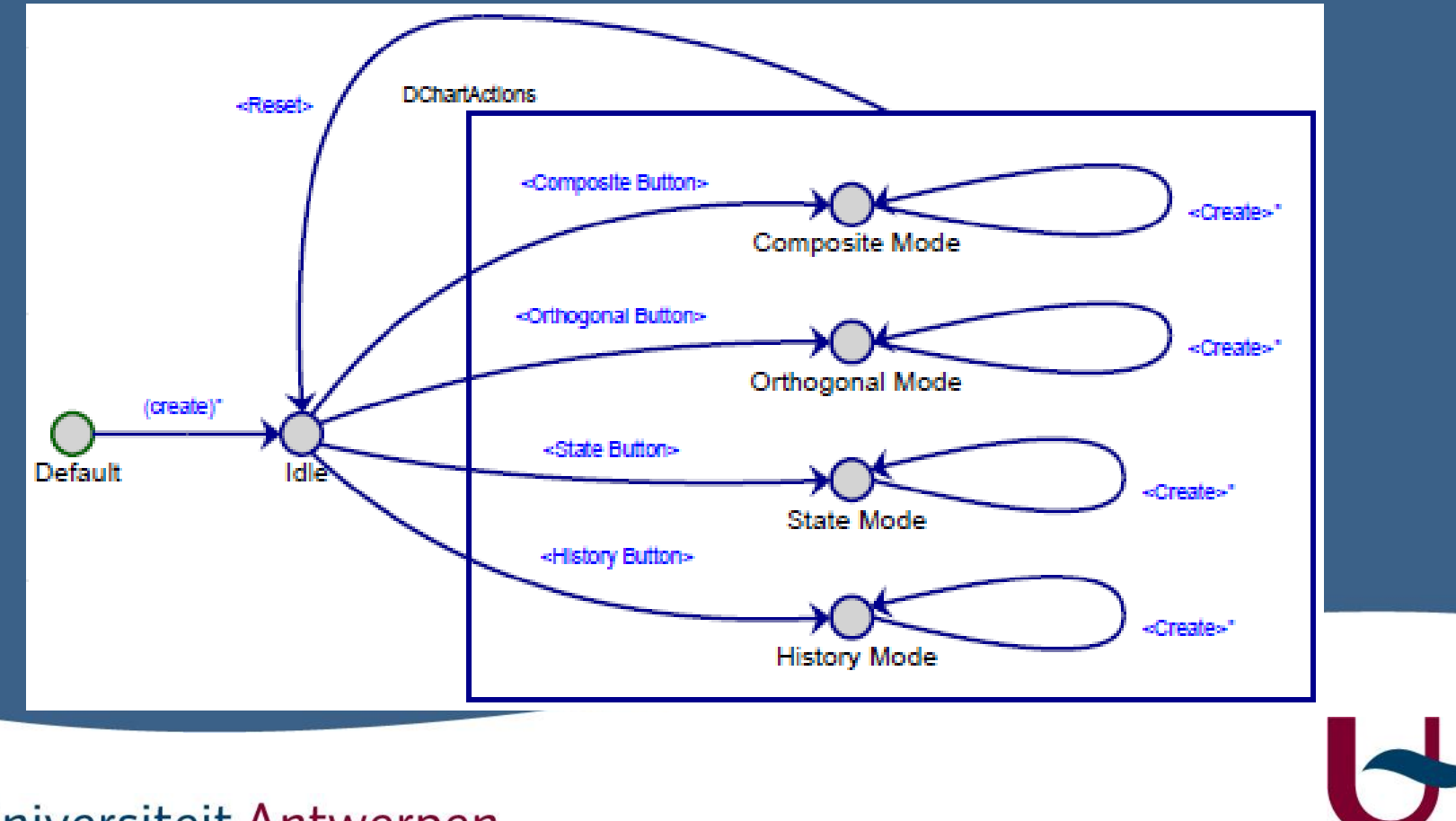

# Summary(10): Example

### • DC\_Dchart behaviour

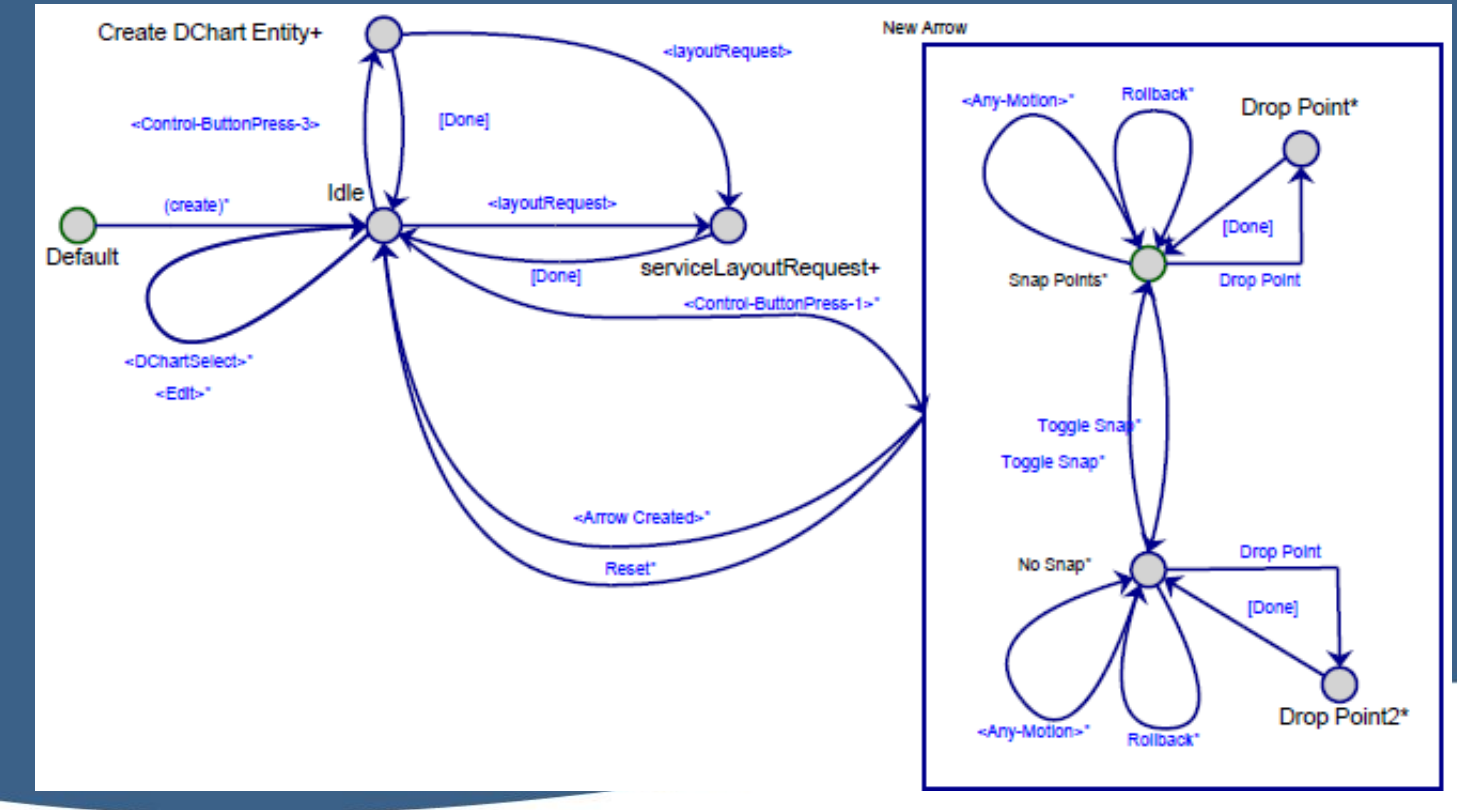

# Summary(10): Example

### • DC Composite behaviour

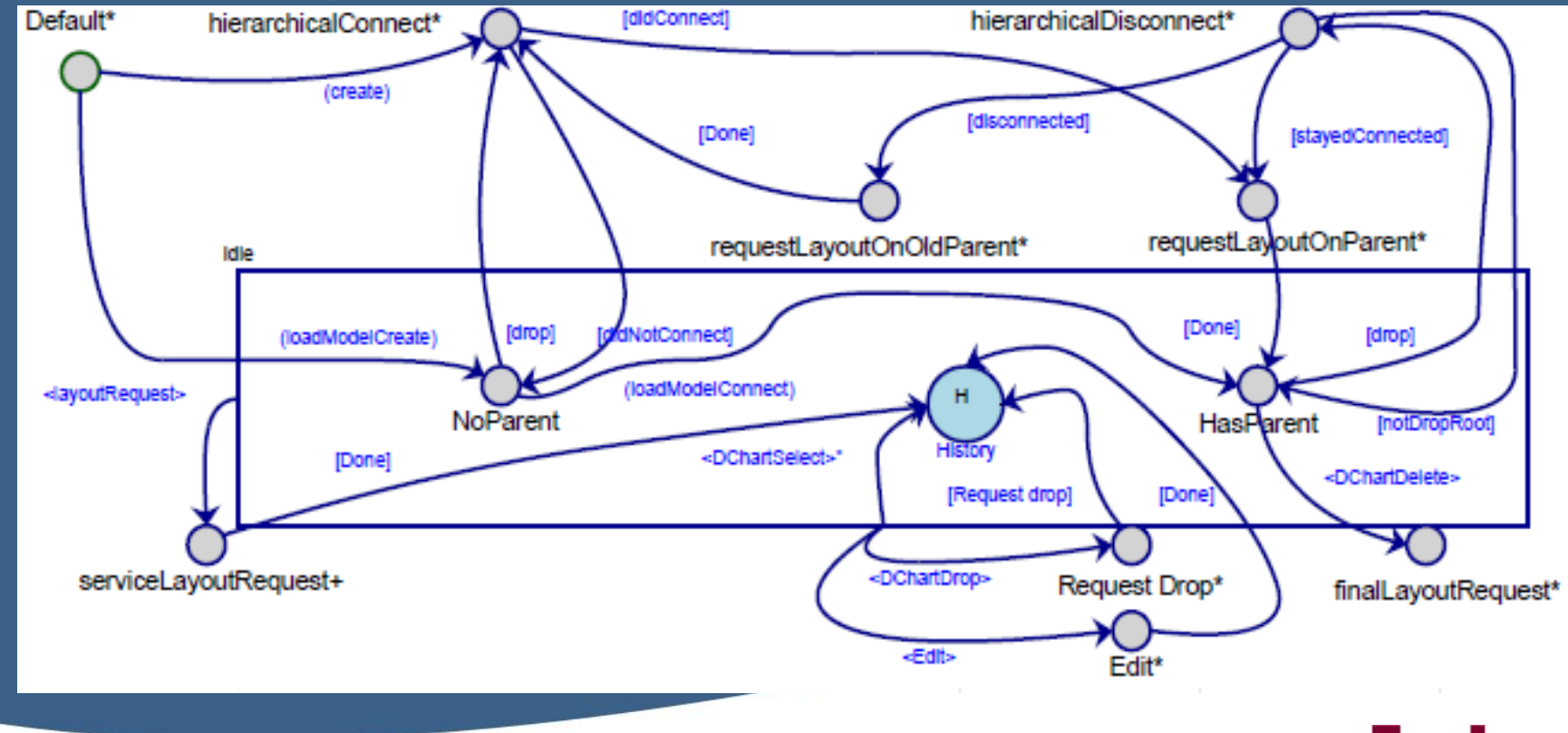

#### Universiteit Antwerpen

13

### Summary(11): Conlusion

• Given later together with my conclusions

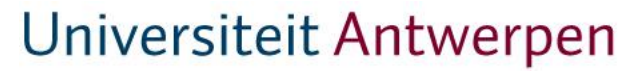

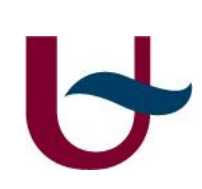

# My work(1)

17

- Explained in detail, one behaviour at a time
- But first some introduction
- My buttons menu:

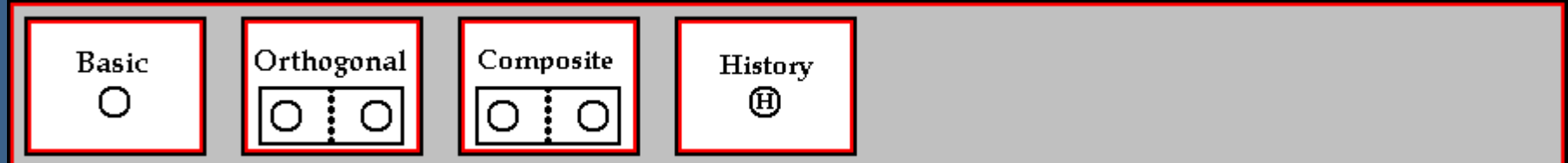

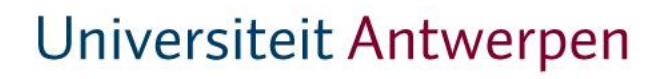

### My work(2)

### • Button\_Behaviour (same as original)

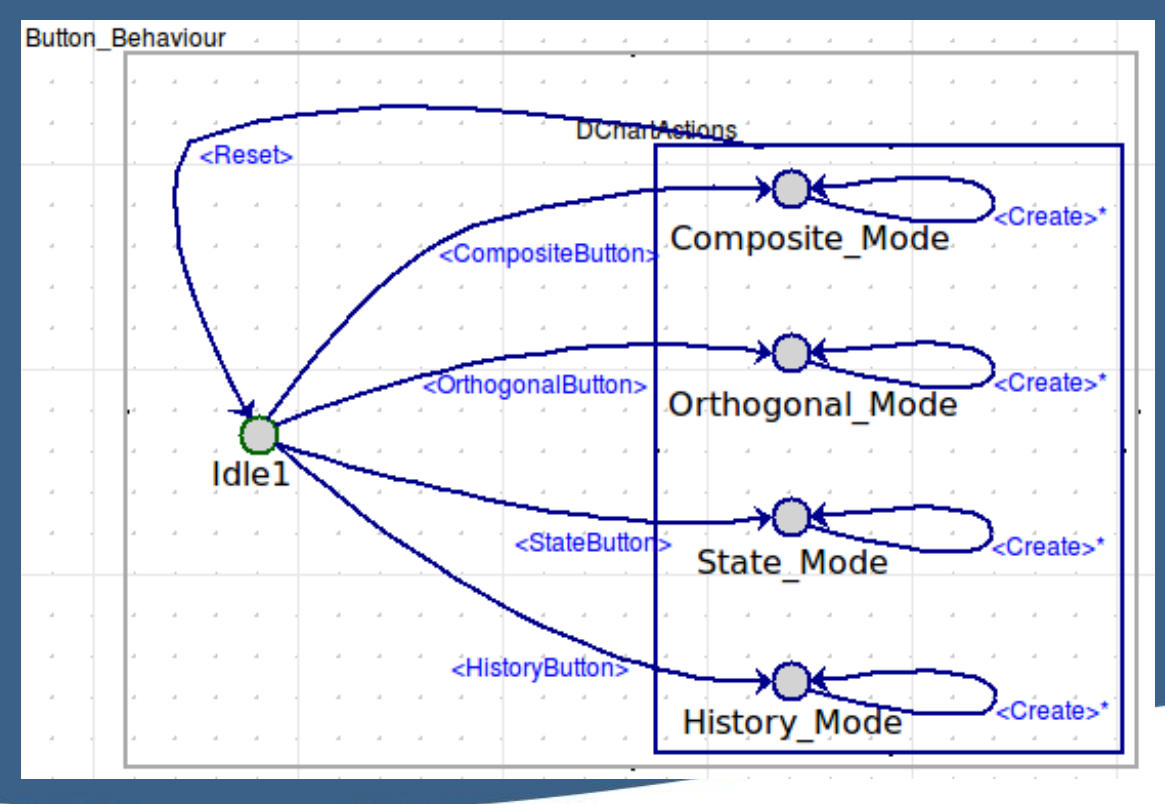

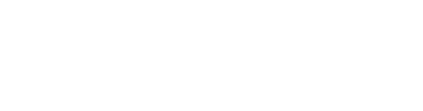

18

# My work(3)

### • DChart\_Behaviour

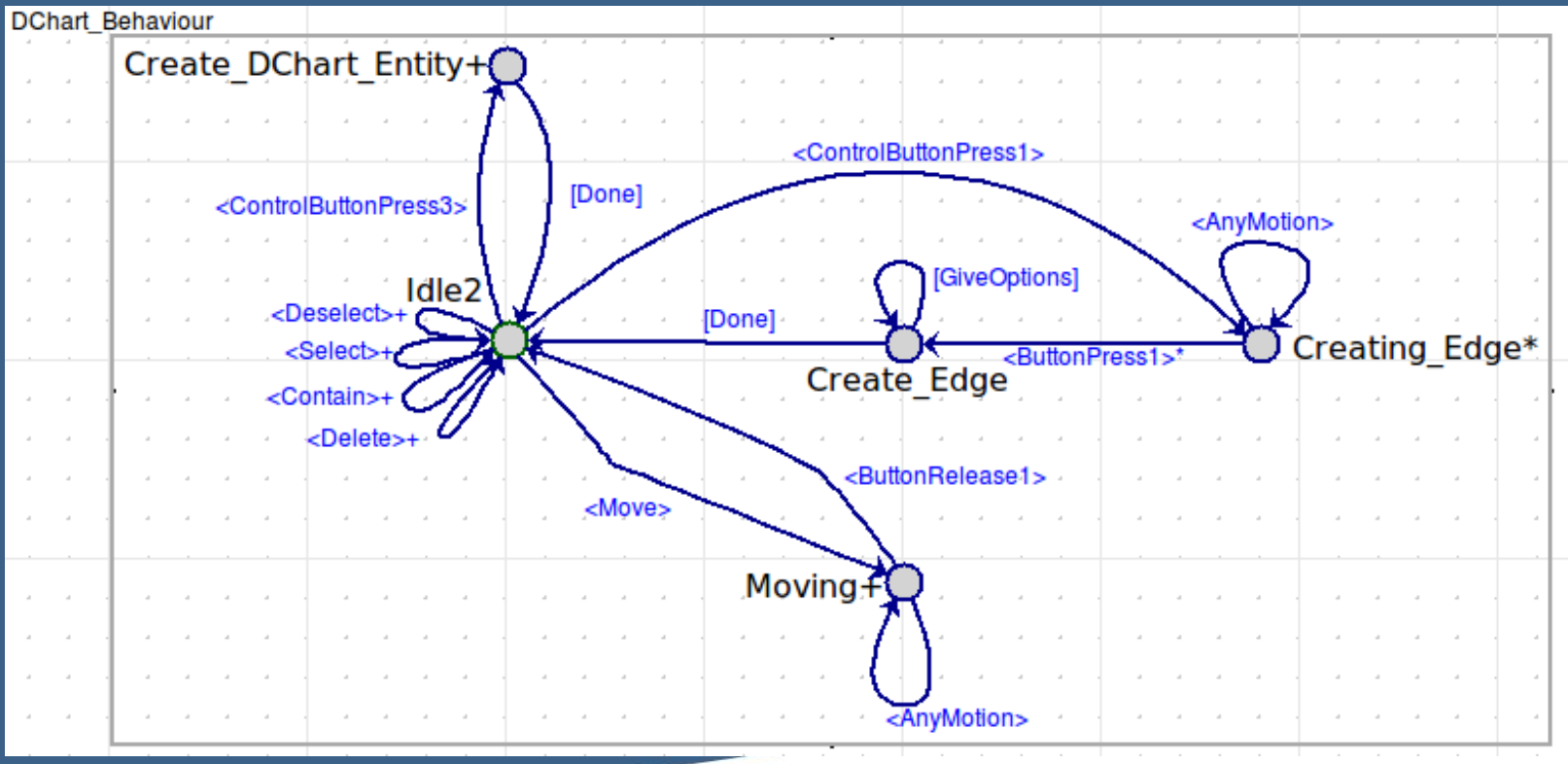

### My work(4)

20

- Creation of states
	- Ctrl+right clicking on the canvas
		- => ControlButtonPress3 event to DC\_Dchart
		- => Create event to Button behaviour
		- => call the corresponding drawXstate() method

### My work(5)

21

- Creation of edges
	- Ctrl+left clicking on a state
		- => ControlButtonPress1 event to DC\_Dchart  $=$  > go to "Creating Edge\*" state and lock input => mouse motion generates AnyMotion event => left clicking somewere generates ButtonPress1 (cont.)

### My work(6)

### • Creation of edges (cont.)

=> results in 4 options: "failed", "transition", "containment" and "giveoptions" => afterwards a Done event is sent, the input is unlocked and the edge creation is finished

## My work(7)

- The following behaviours all follow the same pattern:
	- An action by the user triggers an event in DC\_DChart
	- A method is called to check which entity has to do the behaviour
	- An event is sent to the corresponding statechart which executes the behaviour

# My work(8)

24

### • Behaviour statecharts

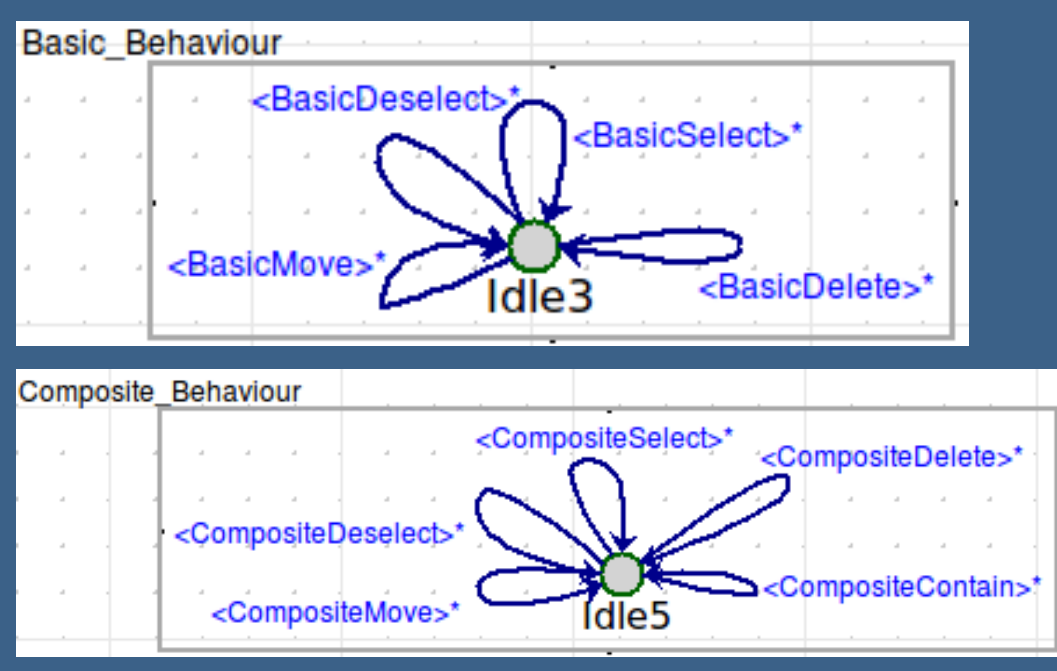

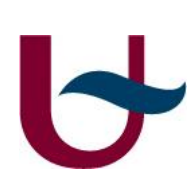

### My work(9)

- Possible behaviour: selection, deselection, deletion, containment, movement
- Containment only for composite/orthogonal states
- Movement also takes DC DChart to state "moving+", which is a bit like the creation of an edge

### My work(10)

- Example: selection
	- Left click on an entity
		- => Select event is sent to DC\_Dchart
		- => calls method to see which kind of entity was selected
		- => sends Select event to corresponding statechart which calls its drawSelect method
	- Orthogonal/composite drawSelect will recursively select every contained entity

### Result(1)

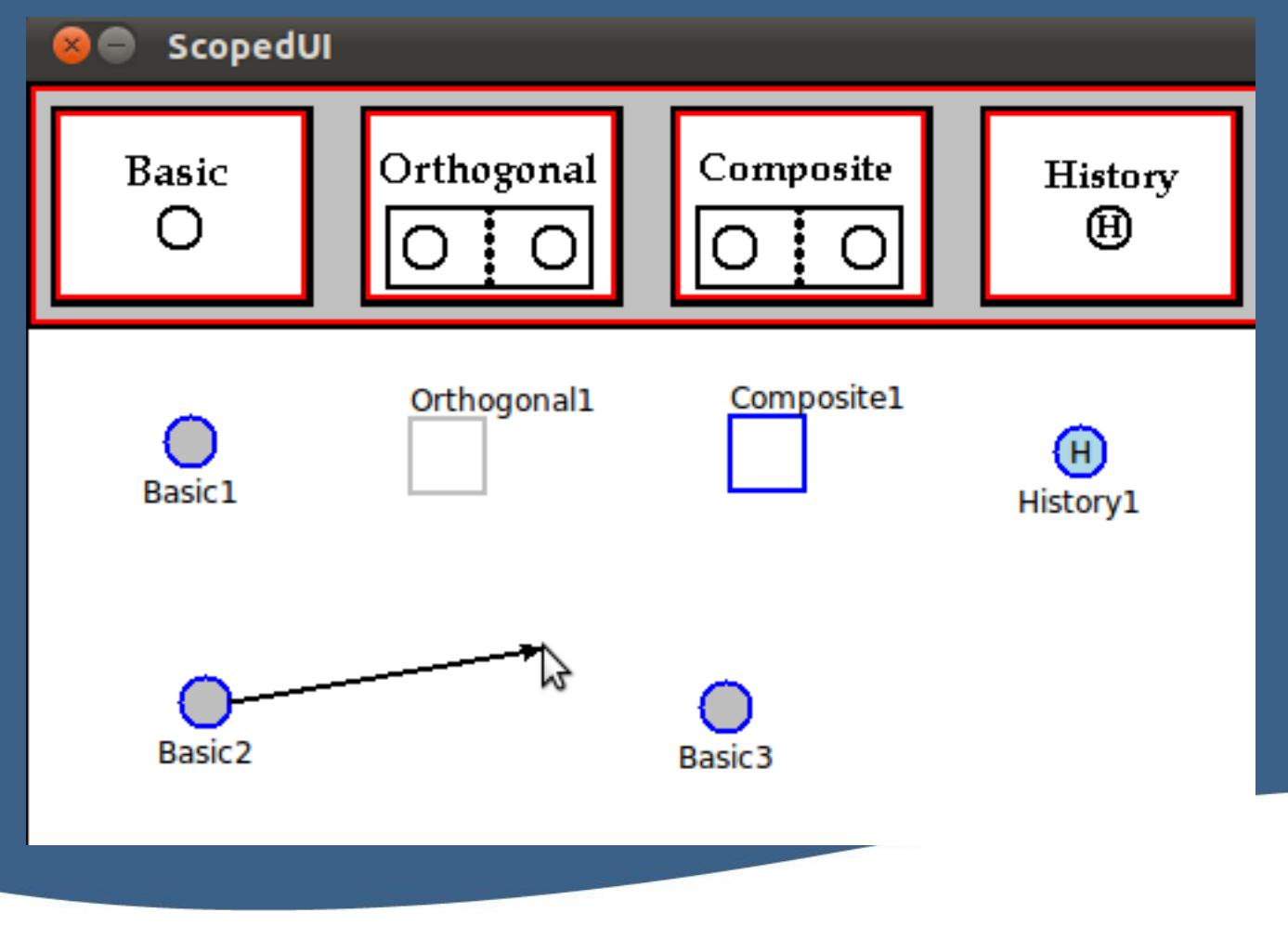

#### Universiteit Antwerpen

 $\blacktriangleright$ 

# Result(2)

28

 $\blacktriangleright$ 

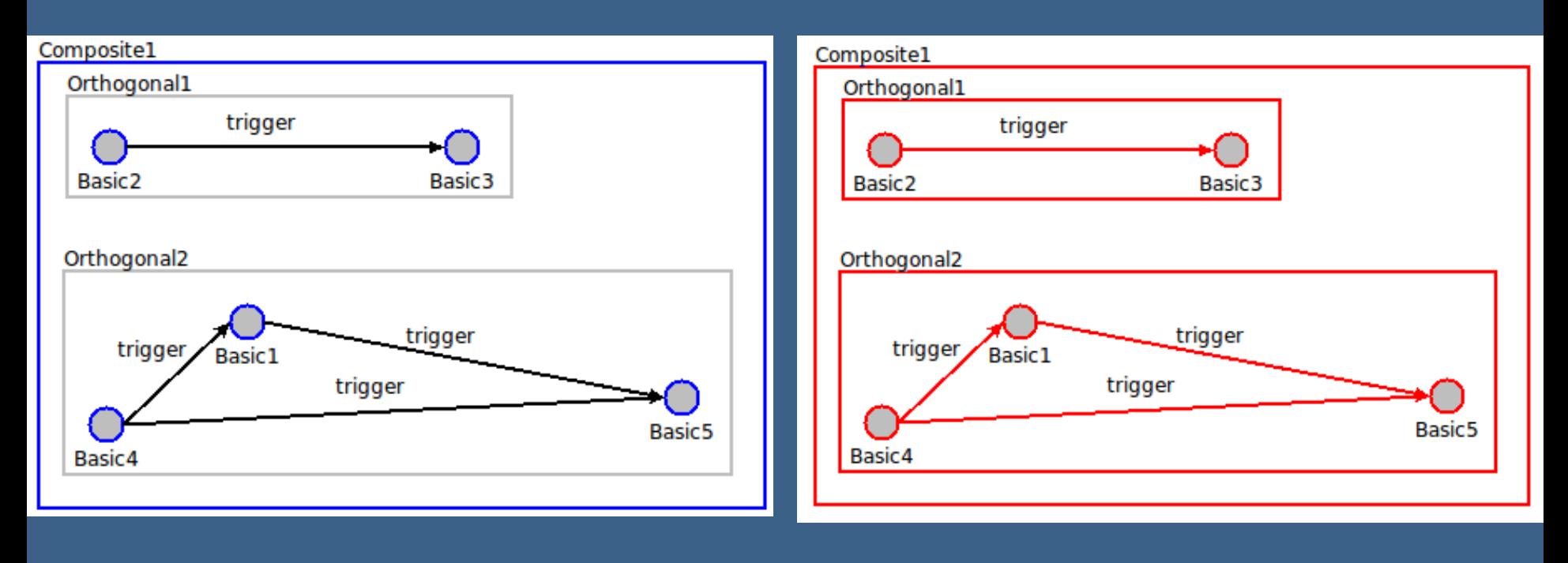

# Result(3)

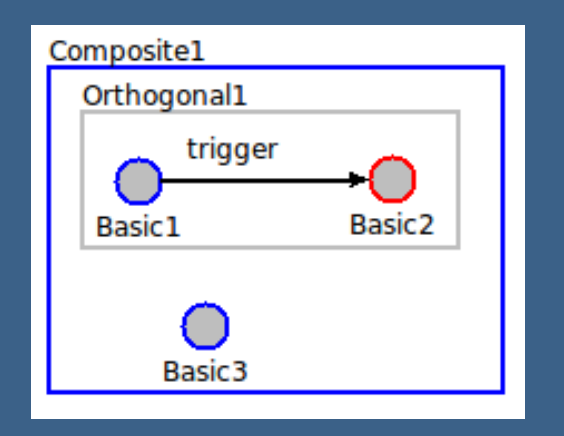

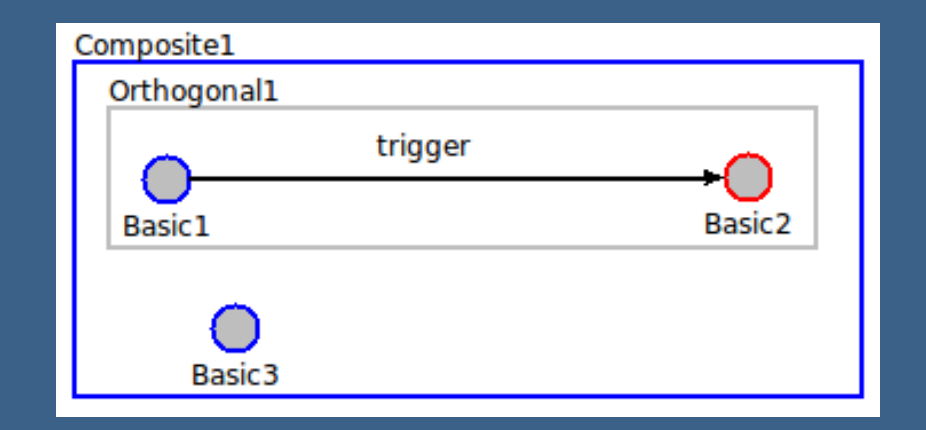

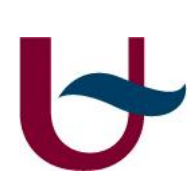

### **Conclusions**

- It is possible to model complex, scoped, formalism-specific behaviour using HlS.
- It is possible to develop it quickly
- The implementation is robust and easy to maintain

30

### Questions

- Thank you for your attention!
- Questions?

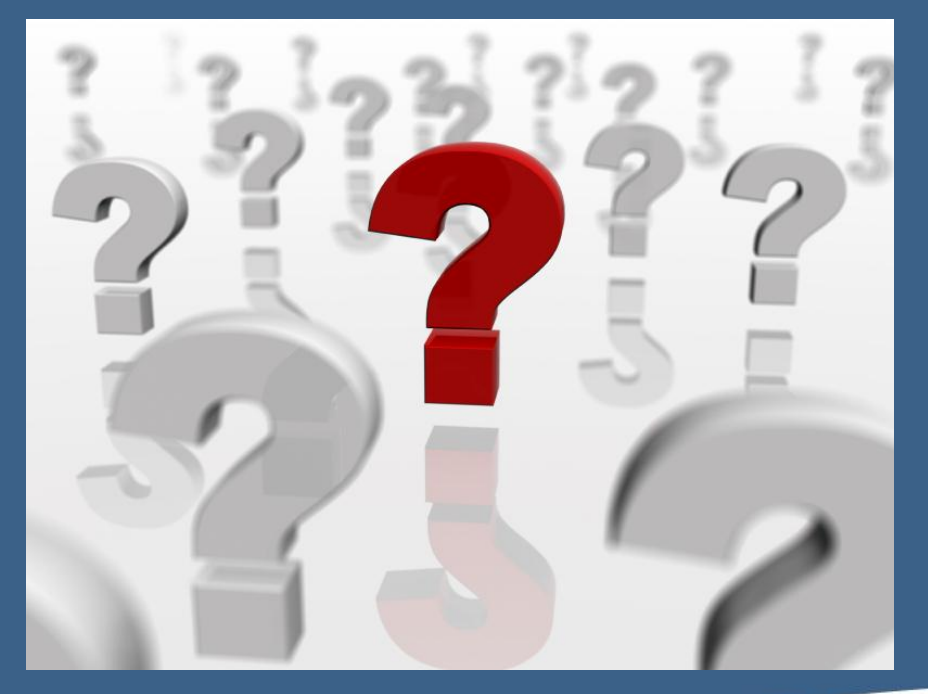

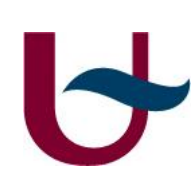

### References

32

- [1] Denis Dubé, Jacob Beard, H. Vangheluwe, 2009. Rapid development of scoped user interfaces
- [2] Brooks, F., 1987. No silver bullet: Essence and accidents of software engineering.